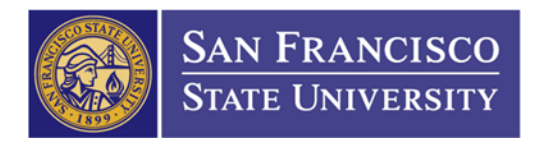

Contact Us

## How to Create a Quote on Apple's Ecommerce Website

## **1. [Ecommerce.apple.com](https://Ecommerce.apple.com)**

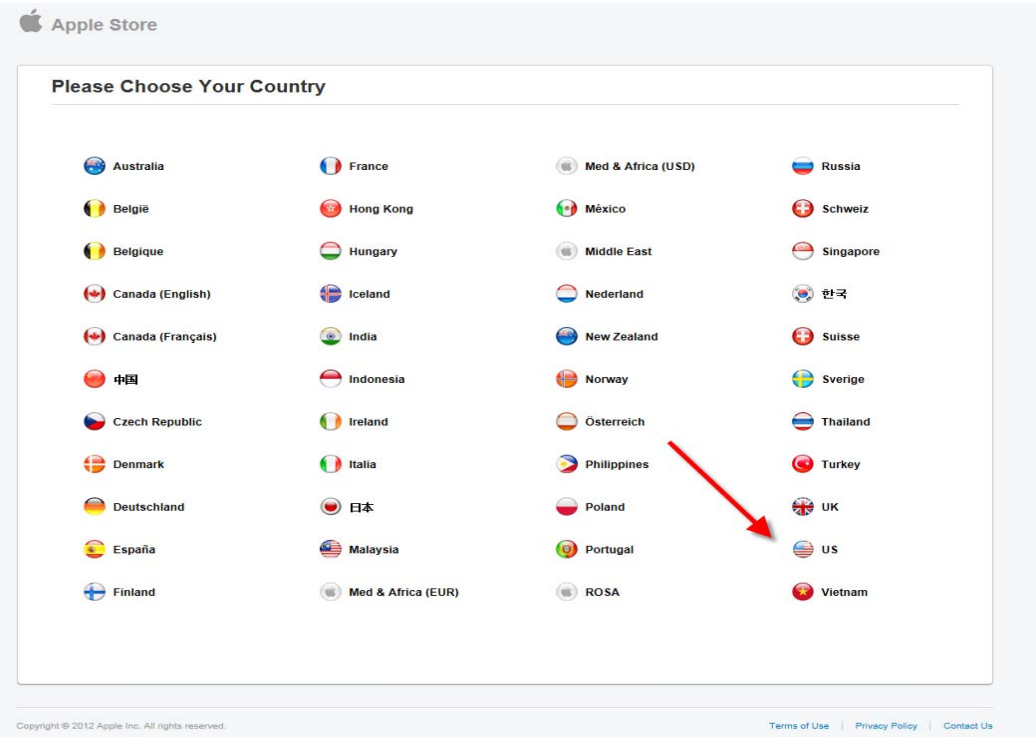

**2. User ID: [buyapple@sfsu.edu](mailto:buyapple@sfsu.edu)/ Password: 1600\*Holloway**

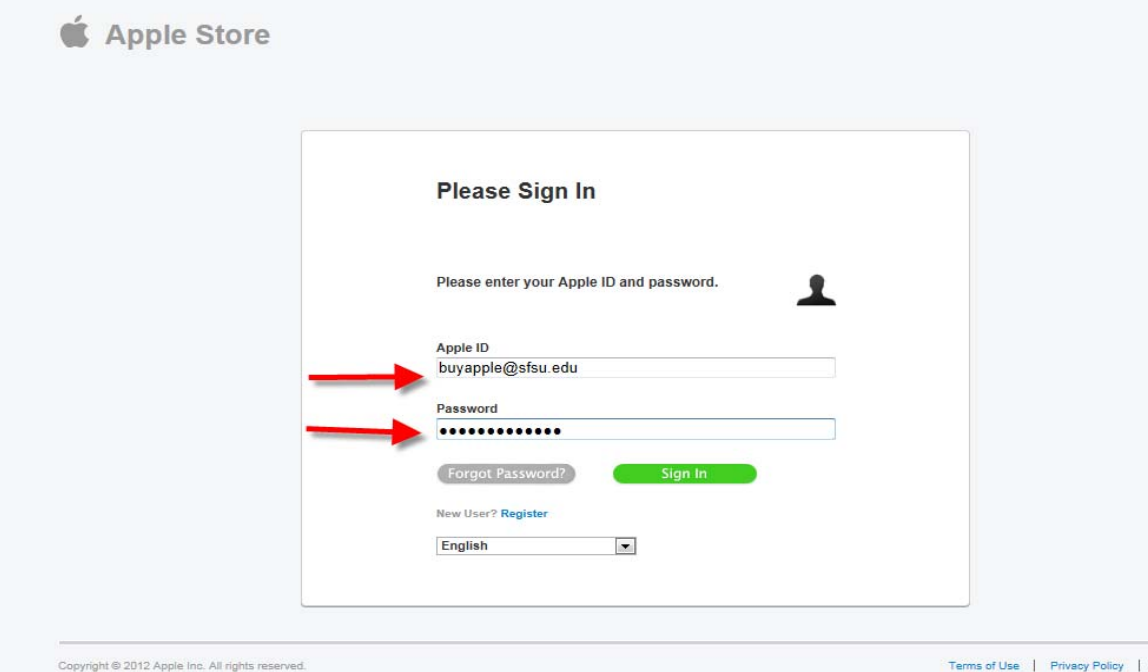

 THE CALIFORNIA STATE UNIVERSITY: Bakersfield, Channel Island, Chico, Dominguez Hills, East Bay, Fresno, Fullerton, Humboldt, Long Beach, Los Angeles, Maritime Academy, Monterey Bay, Northridge, Pomona, Sacramento, San Bernardino, San Diego, San Francisco, San Jose, San Luis Obispo, San Marcos, Sonoma, Stanislaus

## **3. Add your items to the cart**

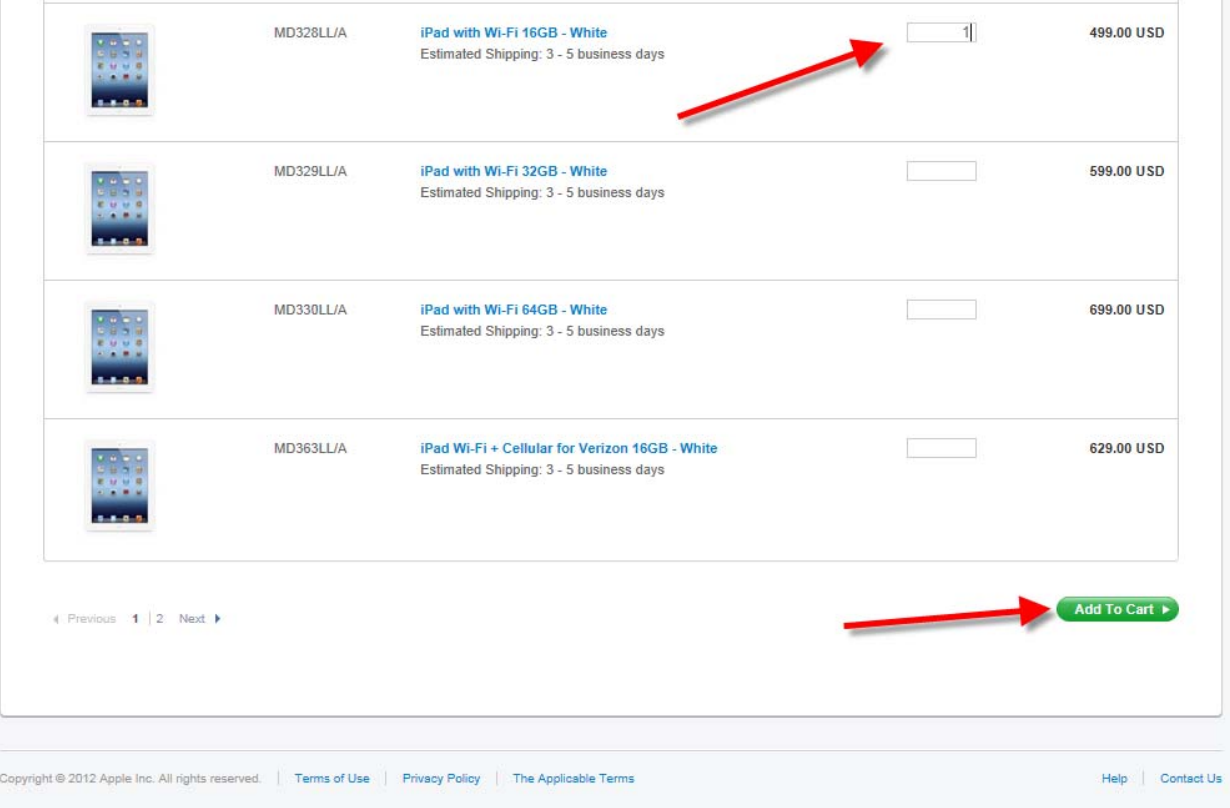

**4. Review your order and if it's ready, click on "Send Proposal"** 

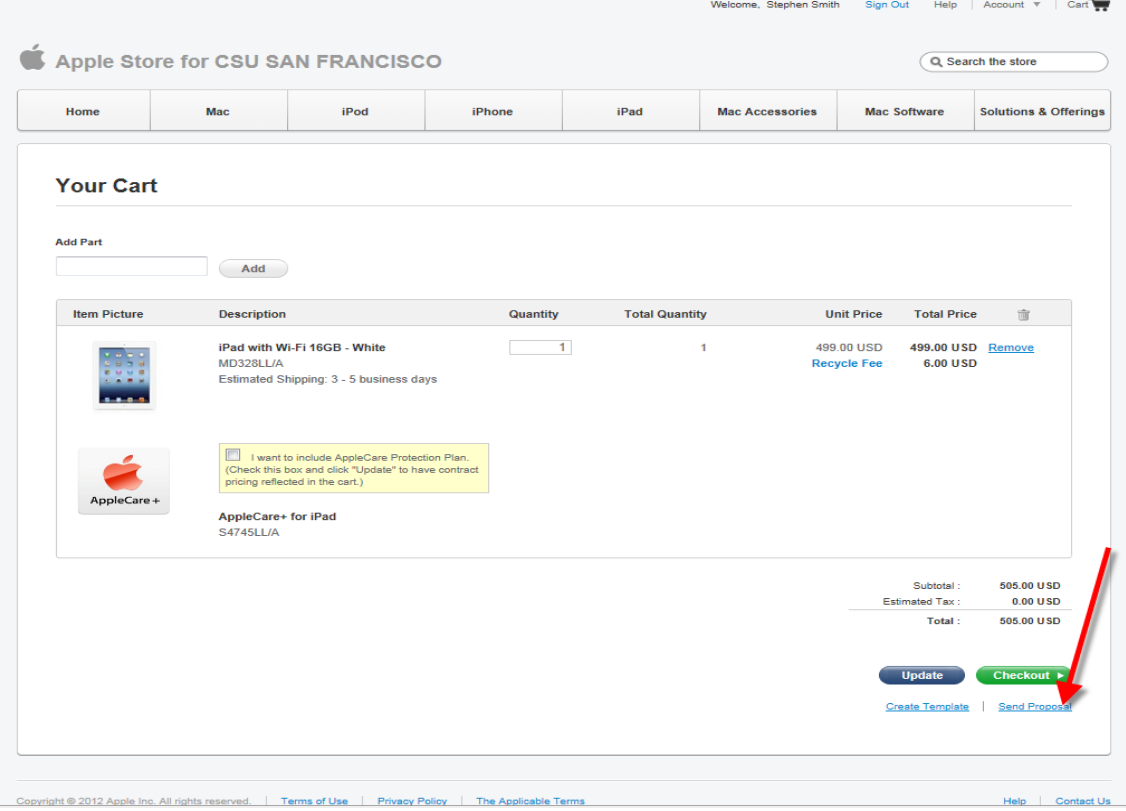

 Academy, Monterey Bay, Northridge, Pomona, Sacramento, San Bernardino, San Diego, San Francisco, San Jose, San Luis Obispo, San Marcos, Sonoma, Stanislaus THE CALIFORNIA STATE UNIVERSITY: Bakersfield, Channel Island, Chico, Dominguez Hills, East Bay, Fresno, Fullerton, Humboldt, Long Beach, Los Angeles, Maritime

## **5. Input your information and click submit**

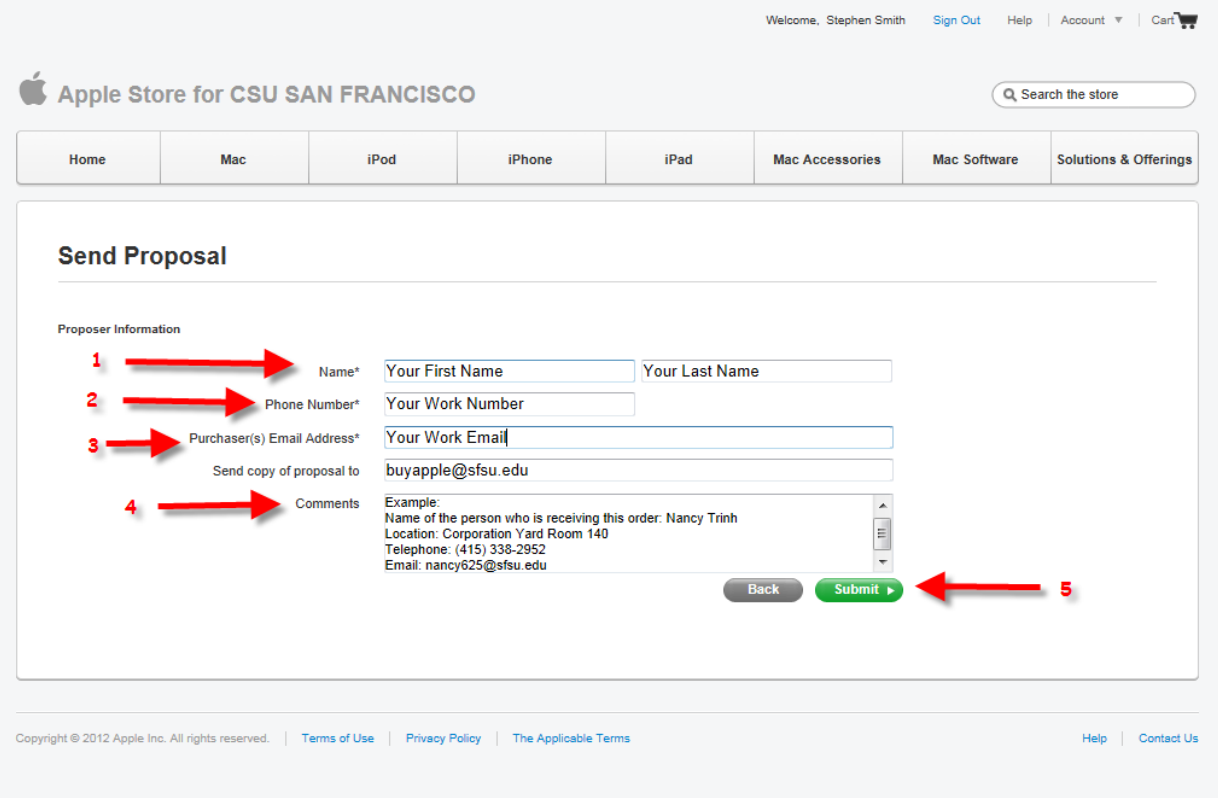